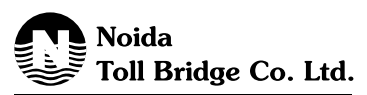

# **NOIDA TOLL BRIDGE COMPANY LIMITED**

CIN : L45101DL1996PLC315772 **Regd. Office:** Toll Plaza, Mayur Vihar Link Road, New Delhi – 110091, INDIA **22nd Annual General Meeting held on August 14, 2018,**

## **ATTENDANCE SLIP**

**(Please bring this Attendance slip to the meeting hall and hand it over at the entrance)**

:

Name and Registered Address of the sole / first named Member

Name of the joint Member(s) if any

Regd. Folio No. / DP ID No. & Client ID No. :

Number of Shares held : the state of Shares held is a state of  $\sim$  state of  $\sim$ 

Name of the Proxy / Representative :

I/We hereby record my/our presence at the 22<sup>nd</sup> Annual General Meeting of the Company held on Tuesday, August 14, 2018 at 9:00 am at Toll Plaza, Mayur Vihar Link Road, New Delhi-110091.

> ................................................................................................. Signature of the Shareholder/Proxy holder/Representatives\* \*Strike out whichever is not applicable

#### **FOR ATTENTION OF THE MEMBERS**

Shareholders may please note the electronic voting particulars as set out below for the purpose of e-voting. Detailed instructions for e-voting are given overleaf.

#### **ELECTRONIC VOTING PARTICULARS**

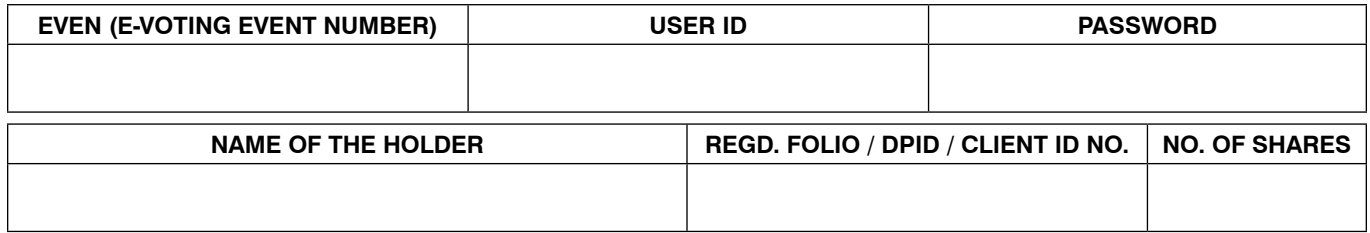

Note: Please follow the e-voting instructions mentioned on the reverse of this page.

### **PROCEDURE FOR E-VOTING**

- (1) In compliance with provisions of Section 108 of the Companies Act, 2013 and Rule 20 of the Companies (Management and Administration) Rules, 2014, the Company is pleased to provide members with the facility to exercise their right to vote on resolutions proposed to be considered at the 22nd Annual General Meeting (AGM) by electronic means and the business may be transacted through E-voting services. The facility of casting the votes by the Members using an electronic voting system from a place other than venue of the AGM ("remote e-voting") will be provided by Karvy Computershare Pvt Ltd.
- (2) Members are provided with the facility for voting either through ballot or polling paper at the AGM and Members attending the meeting who have not already cast their vote by remote e-voting or by ballot form are eligible to exercise their right to vote at the meeting.
- (3) Members who have cast their vote by remote e-voting prior to the AGM are also entitled to attend the meeting but shall not be entitled to cast their vote again.
- (4) The instructions for E-Voting are as under:
	- a. To use the following URL for E-Voting :
		- i. From Karvy website : https://evoting.karvy.com
	- b. Shareholders of the Company holding shares either in physical form or in dematerialized form as on the cut- off date i.e. August 07, 2018 may cast their vote electronically.
	- c. Enter the login credential [i.e, user ID and password] mentioned in the Attendance Slip/via e- voting mail forwarded through the electronic notice.
	- d. After entering the details appropriately, click on LOGIN
	- e. You will reach the Password change menu wherein you are required to mandatorily change your password. The new password shall comprise of minimum 8 characters with at least one upper case (A-Z), one lower case (e-z), one numeric value (0-9) and a special character. The system will prompt you to change your password and update any contact details like mobile no., email etc on first login. You may also enter the secret question and answer of your choice to retrieve your password in case you forget it. It is strongly recommended not to share your password with any other person and take utmost case to keep your password confidential.
	- f. You need to login again with the new credentials.
	- g. On successful login, the system will prompt you to select the EVENT i.e. NOIDA TOLL BRIDGE COMPANY LIMITED (the number is provided in the Attendance Slip/via e-voting mail forwarded through the electronic notice). However, if you are already registered with Karvy for e-voting, you can use your existing user id and password for casting your vote.
	- h. Home page of remote e-voting opens. Click on remote e-voting.
	- i. On the voting page, enter the number of shares as on the cutoff date under FOR/AGAINST or alternately you may enter partially any number in FOR and partially in AGAINST but the total number in FOR / AGAINST taken together should not exceed the total shareholding. You may also choose the option ABSTAIN.
	- Shareholders holding multiple folios / demat account shall choose the voting process separately for each folio / demat account.
	- k. Cast your vote by selecting an appropriate option and click on SUBMIT. A confirmation box will be displayed. Click OK to confirm else CANCEL to modify. Once you confirm, you will not be allowed to modify your vote.
	- l. Once the vote on the resolution is cast by the shareholder, he shall not be allowed to change it subsequently.
	- m. The remote e-voting period commences on Friday, August 10, 2018 (09.00 am) and ends on Monday, August 13,2018 (05.00 pm). During the period shareholders of the Company holding shares either in physical form or dematerialized form, as on the cutoff date of Tuesday, August 07, 2018 may cast their vote by remote e-voting. The remote e-voting module will be disabled on Monday, August 13, 2018 at 05.00 pm.
	- n. Institutional Shareholders (i.e. other than individuals, HUF, NRI, etc.) are required to send the scanned copy (PDF format) of the relevant Board Resolution/Authority letter etc together with attested specimen signature of the duly authorized signatory (ies) who are authorized to vote, to the Scrutinizer through email to saketfcs@gmail.com with a copy to evoting@karvy.com
- (5) In case a member receives a physical copy of the notice of the AGM (applicable to members whose email ids are not registered with the Company/ Depository Participant (s) or have requested for physical copy)
	- a. Enter the login credential (please refer to the user id and initial password mentioned in the attendance slip of the AGM)
	- b. Please follow all steps from Sl. No. 4 (a) to (m) above, to cast vote.
- (6) In case a person has become a Member of the Company after the AGM Notice but on or before the cut-off date for E-voting i.e. August 07, 2018 , he/ she may obtain the user ID and password in the manner as mentioned below:
	- If the mobile number of the member is registered against Folio No. / DP ID Client ID, the member may send SMS: MYEPWD <space> E-Voting Event Number+Folio No. or DP ID Client ID to 9212993399.

 Example for NSDL: MYEPWD<space>IN12345612345678 Example for CDSL: MYEPWD<space>1402345612345678 Example for Physical:

 MYEPWD<space>XXXX1234567890

- If e-mail address or mobile number of the member is registered against Folio No. / DP ID Client ID, then on the home page of http://evoting.karvy. com. the member may click "Forgot Password" and enter Folio No. or DP ID Client ID and PAN to generate a password.
- (7) Other Instructions:
	- a. In case of any queries, you may refer the Frequently Asked Questions (FAQs) for shareholders and e-voting User Manual for shareholders available at the download section of https://evoting.karvy.com (karvy website) or contact B Srinivas (Unit Noida Toll Bridge Company Limited) of Karvy Computershare Pvt Ltd. Karvy Selenium Tower B, Plot 31-32, Gachibowli, Financial District, Nanakramguda, Hyderabad - 500032 or at evoting@karvy.com or phone no. 040-6716 2222 or call Karvy's toll free no. 1800 345 4001 for any further clarification. Members may send an e-mail request to einward.ris@karvy.com for knowing their user id and password.
	- b. You can also update your mobile number and e-mail id in the user profile details of the folio which may be used for sending future communication(s).
	- c. The voting rights of shareholders shall be in proportion to their shares of the paid up equity share capital of the Company as on the cut-off date of August 07, 2018 .
	- d. Mr. Saket Sharma, FCS (Membership No. 4229) Partner of GSK & Associates, Company Secretaries, has been appointed as a Scrutinizer to scrutinize the voting and remote e-voting process including ballot form received from the members who do not have an access to e-voting, in a fair and transparent manner.
	- e. The Chairman shall, at the AGM, at the end of discussion on the resolutions on which voting is to be held, allow voting with the assistance of Scrutinizer, by use of e-voting or Ballot Paper or Polling Paper for all those Members who are present at the AGM but have not cast their votes by availing the remote e-voting facility.
	- f. The Scrutinizer shall, after the conclusion of voting at the AGM, first count the votes cast at the meeting and, thereafter, unblock the votes cast through remote e-voting in the presence of at least 2 witnesses not in the employment of the Company and shall make, not later than three days from the conclusion of the AGM, a Consolidated Scrutinizer's Report of the total votes cast in favour or against, if any, to the Chairman or a person authorized by him in writing, who shall countersign the same and declare the result of the voting forthwith.
	- g. The Results declared alongwith the Scrutinizer's Report shall be placed on the Company's website www.ntbcl.com and on the website of Karvy Computershare Pvt. Ltd. immediately after the declaration of the result by the Chairman or a person authorized by him in writing and communicated to the respective Stock Exchanges.